# Connessione BRI-PRI con utilizzo di Data Over Voice J.

## Sommario

[Introduzione](#page-0-0) **[Prerequisiti](#page-0-1) [Requisiti](#page-0-2) [Convenzioni](#page-0-3) [Premesse](#page-1-0) [Configurazione](#page-2-0)** [Esempio di rete](#page-2-1) [Configurazioni](#page-2-2) **[Verifica](#page-5-0)** [Risoluzione dei problemi](#page-6-0) [Comandi per la risoluzione dei problemi](#page-6-1) [Risoluzione dei problemi relativi al modem](#page-6-2) [Informazioni correlate](#page-6-3)

## <span id="page-0-0"></span>Introduzione

Questo documento offre una configurazione di esempio per TData over Voice (DOV), che consente l'invio dei dati tramite una chiamata vocale con una linea ISDN.

## <span id="page-0-1"></span>**Prerequisiti**

### <span id="page-0-2"></span>**Requisiti**

Prima di provare questa configurazione, accertarsi di soddisfare i seguenti requisiti:

- Software Cisco IOS versione 12.0
- Cisco 5300 con quattro interfacce PRI (Primary Rate Interfaces)
- Cisco 2503 con BRI (Basic Rate Interface)
- Il nome host di ciascun lato
- Password per l'autenticazione PPP
- Numeri di telefono delle linee ISDN
- Gli indirizzi IP delle interfacce Ethernet su entrambi i lati

### <span id="page-0-3"></span>**Convenzioni**

Per ulteriori informazioni sulle convenzioni usate, consultare il documento [Cisco sulle convenzioni](//www.cisco.com/en/US/tech/tk801/tk36/technologies_tech_note09186a0080121ac5.shtml)

### <span id="page-1-0"></span>**Premesse**

Il DOV consente l'invio dei dati tramite chiamata vocale con una linea ISDN. Una linea ISDN può supportare sia chiamate dati che chiamate vocali. Due router che si interconnettono con linee ISDN utilizzano in genere chiamate dati (64 kbps o 56 kbps). È previsto che le chiamate vocali vengano generate da un telefono o un fax. Le chiamate vocali possono essere generate anche da un dispositivo collegato a un modem analogico, ad esempio un PC che si connette con una normale linea POTS (Plain Old Telephone Service).

In alcune circostanze, un utente può connettere due router con chiamate vocali con linee ISDN, in particolare quando viene presa in considerazione la differenza di prezzo tra una chiamata dati e una chiamata vocale. Le linee ISDN in genere prevedono costi per chiamata per tutte le chiamate: locale, a lunga distanza e internazionale. In alcuni casi, il costo delle chiamate vocali è inferiore al costo delle chiamate dati.

Per consentire ai router di comunicare con le chiamate vocali tra due linee ISDN, è necessaria un'attenta configurazione per comunicare ai router che le chiamate devono essere iniziate come chiamate vocali e che le chiamate vocali in entrata devono essere gestite come chiamate dati. Sul lato in uscita (chiamata), utilizzare l'opzione map-class per definire le chiamate come chiamate vocali:

#### map-class dialer nome

#### chiamata vocale dialer

Questa classe map definisce un comportamento e deve essere applicata alle interfacce ISDN in cui è necessario. Di seguito è riportato un esempio del comportamento della classe map sui comandi dialer map e dialer string:

mappa dialer indirizzo di protocollo classe classe map nome nome host [broadcast] numero di telefono

#### stringa dialer numero di telefono classe classe map

Per la sintassi completa di questi due comandi, consultare la documentazione del software Cisco IOS®.

Sul lato in entrata (chiamato), aggiungere il comando isdn incoming-voice data nell'interfaccia Serial<n>:23. Tenere presente che tutte le chiamate vocali in ingresso vengono trattate come chiamate dati. Se si desidera supportare anche le chiamate modem sulla stessa linea ISDN, utilizzare la funzionalità Gestione pool di risorse (RPM, Resource Pool Manager). in caso contrario, è possibile separare i due servizi in due linee ISDN diverse con numeri di telefono diversi. Se le due righe hanno lo stesso numero si verificano problemi; fanno parte di un gruppo di caccia. Un'interfaccia specifica può gestire le chiamate vocali come chiamate modem o chiamate vocali come chiamate data-over-voice, ma non entrambe.

Èimportante capire che DOV ha un'affidabilità limitata. Una chiamata tra due linee ISDN dovrebbe fornire un percorso digitale end-to-end. Le apparecchiature, le linee e le altre risorse utilizzate dalla società telefonica per impostare i dati e le chiamate vocali sono in genere le stesse, ma possono essere diverse. Il trasporto della voce digitale è più flessibile del trasporto dei dati. Per le

chiamate ai dati ISDN, la rete telefonica garantisce il trasporto dei bit su un percorso digitale di 64 kbps o 56 kbps. Per le chiamate vocali, la rete telefonica può indirizzare e gestire il flusso di bit in modi diversi ma non influisce sulla qualità della voce. Poiché tutti i dati inviati in questo modo sono danneggiati, DOV non funziona con alcune linee ISDN.

## <span id="page-2-0"></span>**Configurazione**

Questa configurazione utilizza un Cisco 5300 con quattro PRI (Primary Rate Interfaces) per terminare le chiamate e un Cisco 2503 con BRI (Basic Rate Interface) per avviare le chiamate. Cisco 5300 supporta 48 chiamate DOV, 48 chiamate modem e 96 chiamate dati. I primi due PRI sono configurati per gestire le chiamate vocali come dati, mentre gli ultimi due sono configurati per gestire le chiamate vocali come chiamate modem. È necessario configurare un nome utente e una password per ogni utente che effettua la chiamata. Questa configurazione non utilizza il sistema di controllo di accesso di Terminal Access Controller (TACACS+) o il servizio RADIUS (Remote Authentication Dial-in User Service).

In questa sezione vengono presentate le informazioni necessarie per configurare le funzionalità descritte più avanti nel documento.

Nota: per ulteriori informazioni sui comandi menzionati in questo documento, usare lo [strumento di](//tools.cisco.com/Support/CLILookup/cltSearchAction.do) [ricerca](//tools.cisco.com/Support/CLILookup/cltSearchAction.do) dei comandi (solo utenti [registrati](//tools.cisco.com/RPF/register/register.do)).

### <span id="page-2-1"></span>Esempio di rete

Nel documento viene usata questa impostazione di rete:

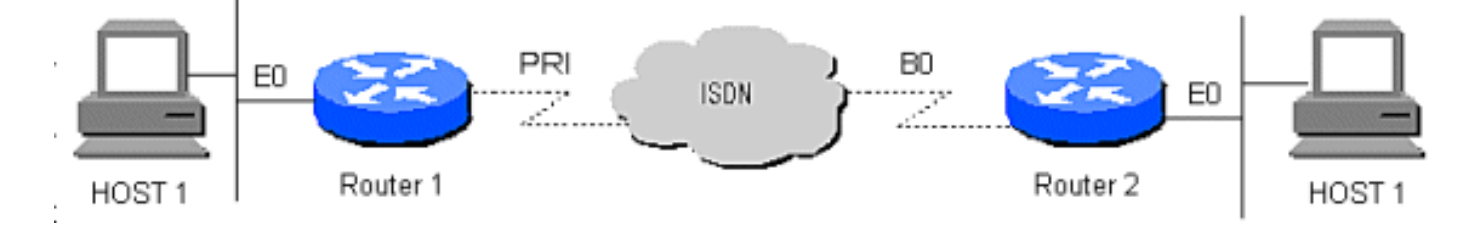

### <span id="page-2-2"></span>**Configurazioni**

Nel documento vengono usate queste configurazioni:

- Router 1
- Router 2

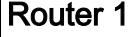

```
!
version 12.0
service timestamps debug datetime msec
service timestamps log datetime msec
!
hostname Router1
!
aaa new-model
AAA authentication login default local
aaa authentication login CONSOLE none
aaa authentication ppp default if-needed local
```

```
enable password somethingSecret
!
username santiago password 0 letmein
username Router2 password 0 open4me2
ip subnet-zero
no ip domain-lookup
!
isdn switch-type primary-5ess
!
controller T1 0
 framing esf
 clock source line primary
 linecode b8zs
 pri-group timeslots 1-24
!
controller T1 1
  framing esf
  clock source line secondary
 linecode b8zs
 pri-group timeslots 1-24
!
controller T1 2
 framing esf
 linecode b8zs
 pri-group timeslots 1-24
!
controller T1 3
 framing esf
 linecode b8zs
 pri-group timeslots 1-24
!
interface Ethernet0
 ip address 10.10.1.1 255.255.255.0
 no ip directed-broadcast
!
interface Serial0:23
 ip unnumbered Ethernet0
 no ip directed-broadcast
  encapsulation ppp
  ip tcp header-compression passive
 dialer rotary-group 1
 dialer-group 1
 isdn switch-type primary-5ess
 isdn incoming-voice data
!
interface Serial1:23
  ip unnumbered Ethernet0
 no ip directed-broadcast
  encapsulation ppp
 ip tcp header-compression passive
 dialer rotary-group 1
 dialer-group 1
  isdn switch-type primary-5ess
  isdn incoming-voice data
!
interface Serial2:23
 ip unnumbered Ethernet0
 no ip directed-broadcast
  encapsulation ppp
  ip tcp header-compression passive
  dialer rotary-group 2
 dialer-group 1
  isdn switch-type primary-5ess
  isdn incoming-voice modem
```
! interface Serial3:23 ip unnumbered Ethernet0 no ip directed-broadcast encapsulation ppp ip tcp header-compression passive dialer rotary-group 2 dialer-group 1 isdn switch-type primary-5ess isdn incoming-voice modem ! interface FastEthernet0 ip address 10.10.2.1 255.255.255.0 no ip directed-broadcast ! interface Group-Async1 ip unnumbered Ethernet0 no ip directed-broadcast encapsulation ppp async mode interactive ip tcp header-compression passive peer default ip address pool IPaddressPool no cdp enable ppp authentication chap group-range 1 48 ! interface Dialer1 ip unnumbered Ethernet0 no ip directed-broadcast encapsulation ppp ip tcp header-compression passive dialer-group 1 ppp authentication chap ! interface Dialer2 ip unnumbered Ethernet0 no ip directed-broadcast encapsulation ppp ip tcp header-compression passive dialer-group 1 peer default ip address pool IPaddressPool ppp authentication chap ! ip local pool IPaddressPool 10.10.10.1 10.10.10.254 ip classless ip route 10.8.186.128 255.255.255.240 no ip http server ! line con 0 login authentication CONSOLE transport input none line 1 48 autoselect during-login autoselect ppp modem Dialin line aux 0 line vty 0 4 ! end Router 2 !

```
version 12.0
service timestamps debug datetime msec
service timestamps log datetime msec
!
hostname Router2
!
aaa new-model
aaa authentication login default local
aaa authentication login CONSOLE none
aaa authentication ppp default local
enable password somethingSecret
!
username Router1 password 0 open4me2
ip subnet-zero
no ip domain-lookup
!
isdn switch-type basic-5ess
!
interface Ethernet0
 ip address 10.8.186.134 255.255.255.240
 no ip directed-broadcast
!
interface Serial0
 no ip address
 no ip directed-broadcast
 shutdown
!
interface Serial1
 no ip address
 no ip directed-broadcast
 shutdown
!
interface BRI0
 ip unnumbered Ethernet0
 no ip directed-broadcast
 encapsulation ppp
 dialer string 5555700 class DOV
 dialer load-threshold 5 outbound
 dialer-group 1
  isdn switch-type basic-5ess
 ppp authentication chap
!
ip classless
ip route 0.0.0.0 0.0.0.0 BRI0
no ip http server
!
!
map-class dialer DOV
 dialer voice-call
dialer-list 1 protocol ip permit
!
line con 0
 login authentication CONSOLE
 transport input none
line aux 0
line vty 0 4
!
end
```
## <span id="page-5-0"></span>**Verifica**

Attualmente non è disponibile una procedura di verifica per questa configurazione.

## <span id="page-6-0"></span>Risoluzione dei problemi

Utilizzare questa sezione per risolvere i problemi relativi alla configurazione.

### <span id="page-6-1"></span>Comandi per la risoluzione dei problemi

Lo [strumento Output Interpreter](https://www.cisco.com/cgi-bin/Support/OutputInterpreter/home.pl) (solo utenti [registrati](//tools.cisco.com/RPF/register/register.do)) (OIT) supporta alcuni comandi show. Usare l'OIT per visualizzare un'analisi dell'output del comando show.

Nota: consultare le [informazioni importanti sui comandi di debug](//www.cisco.com/en/US/tech/tk801/tk379/technologies_tech_note09186a008017874c.shtml) prima di usare i comandi di debug.

- debug dialer: visualizza le informazioni relative alla causa di qualsiasi chiamata
- debug isdn q931: controlla le connessioni ISDN quando gli utenti effettuano la connessione per vedere cosa succede alla chiamata ISDN, ad esempio se la connessione viene interrotta
- debug ppp nego: visualizza i dettagli della negoziazione PPP
- debug ppp chap: verifica l'autenticazione
- show isdn status: lo stato deve essere il seguente:

layer  $1 =$  active

layer 2 = MULTIPLE\_FRAMES\_ESTABLISHED

Se il layer 1 non è attivo, la scheda o la porta di cablaggio può essere guasta o non collegata. Se il layer 2 è in uno stato TEI Assign, il router non comunica con lo switch.

- show user: visualizza gli utenti asincroni/sincronizzati attualmente connessi
- show dialer map: dopo aver stabilito una connessione ISDN, verifica se è stata creata una mappa dialer dinamica. Senza una mappa dialer, non è possibile indirizzare i pacchetti.

### <span id="page-6-2"></span>Risoluzione dei problemi relativi al modem

- debug modem: verifica se il router riceve i segnali corretti dal modem interno
- debug modem csm: abilita la gestione del modem nella modalità di debug di Call Switching Module (CSM)

## <span id="page-6-3"></span>Informazioni correlate

- [Accesso alle pagine di supporto della tecnologia](//www.cisco.com/cisco/web/support/index.html?referring_site=bodynav)
- [Documentazione e supporto tecnico Cisco Systems](//www.cisco.com/cisco/web/support/index.html?referring_site=bodynav)